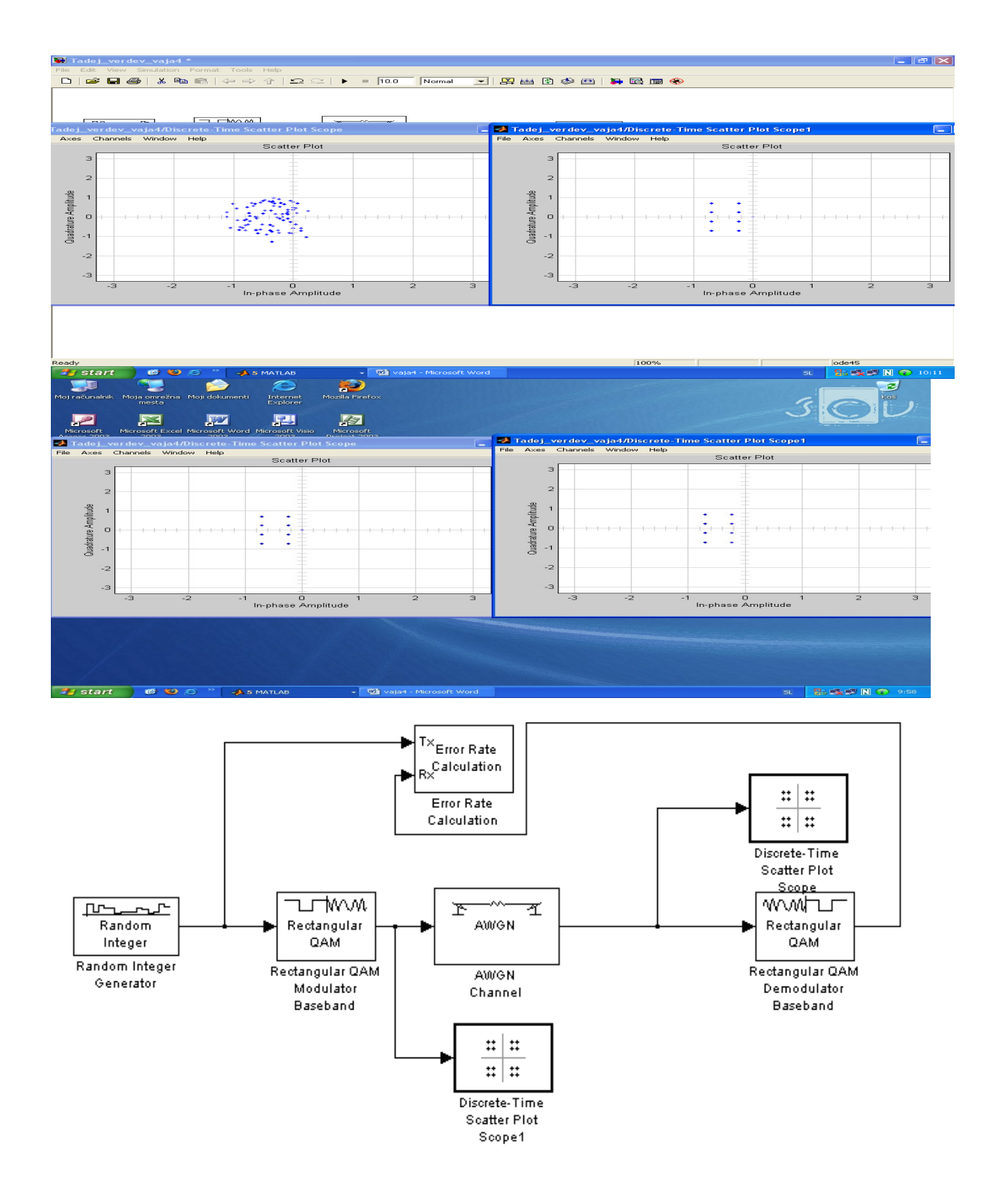

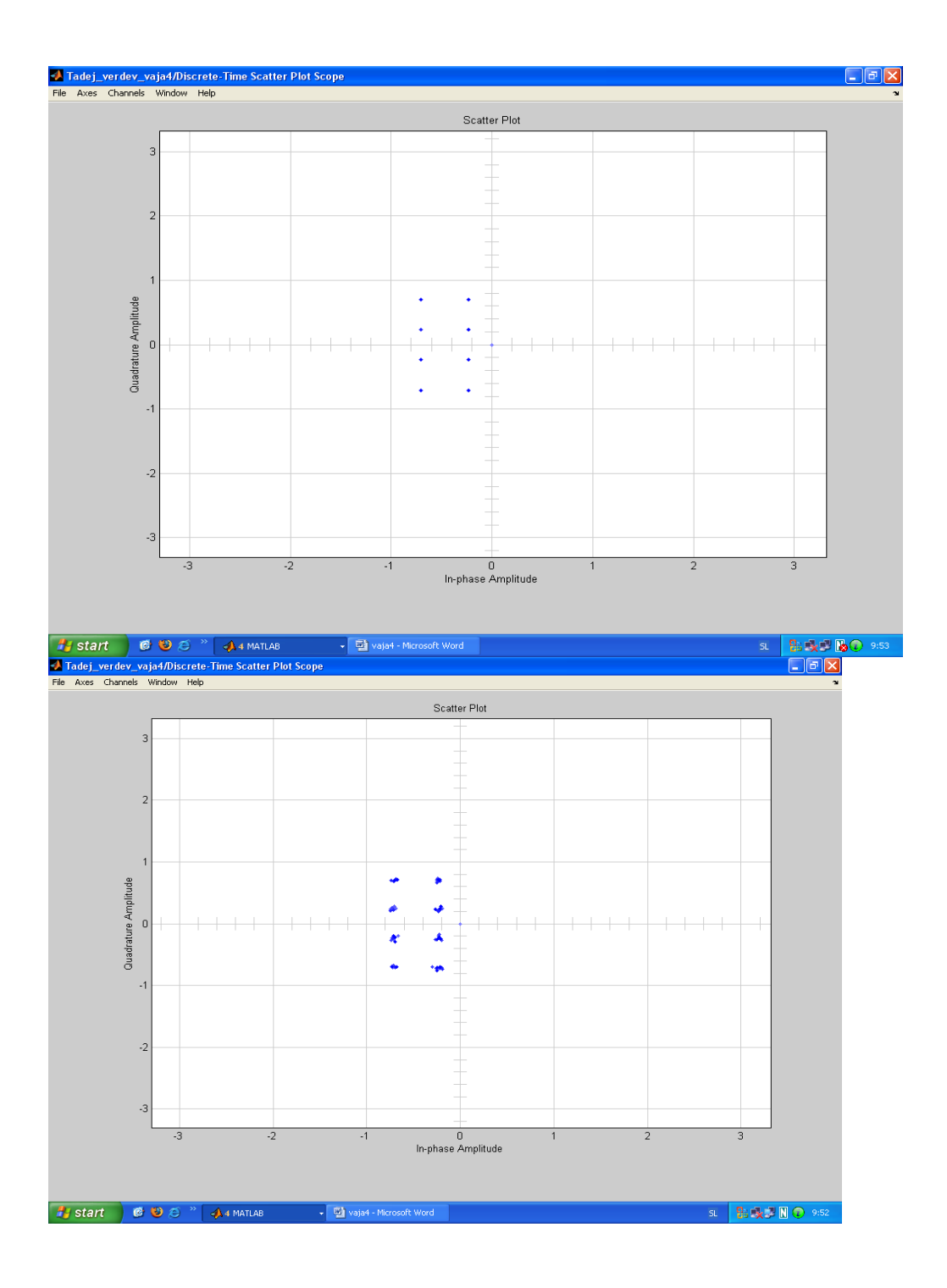

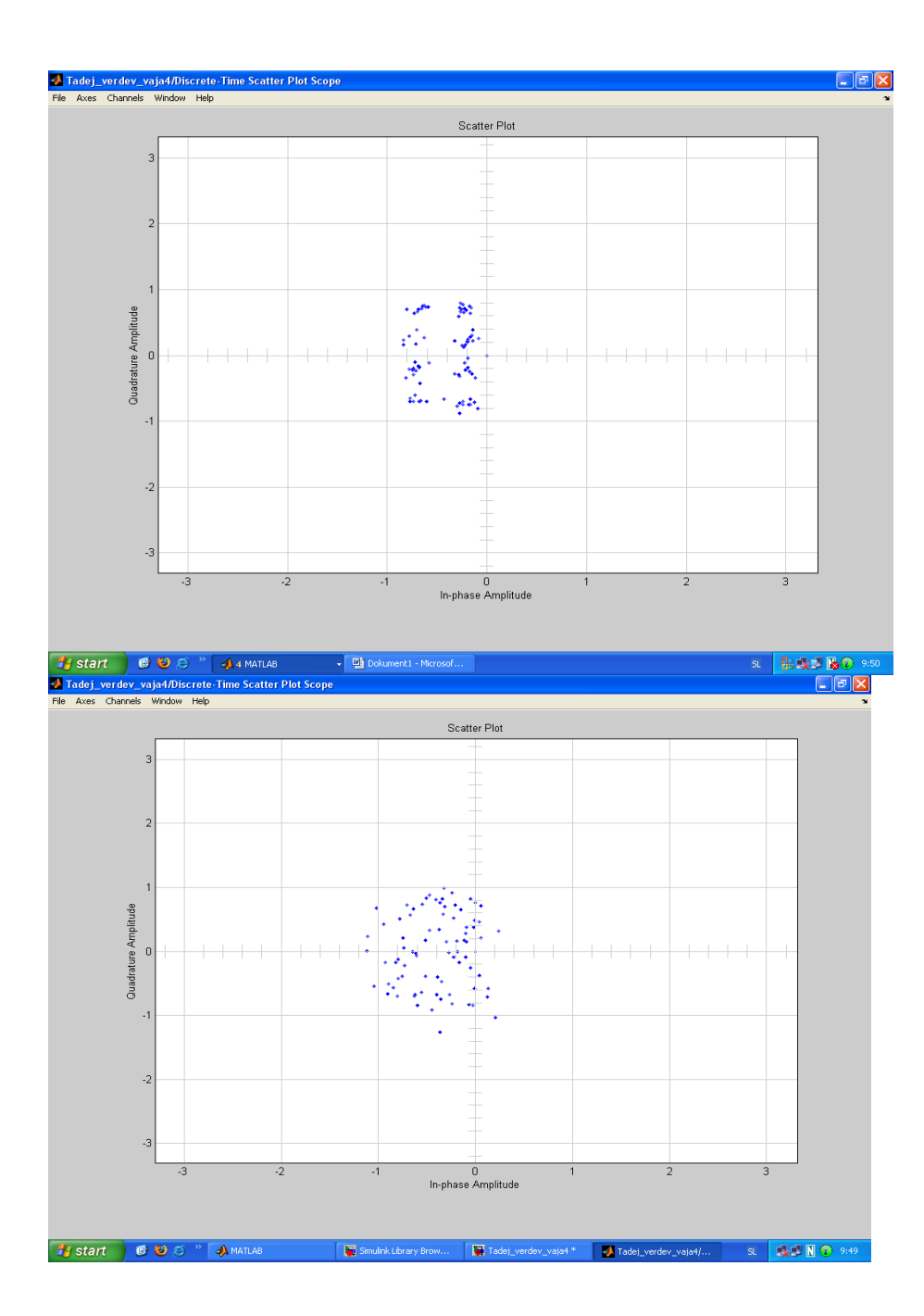

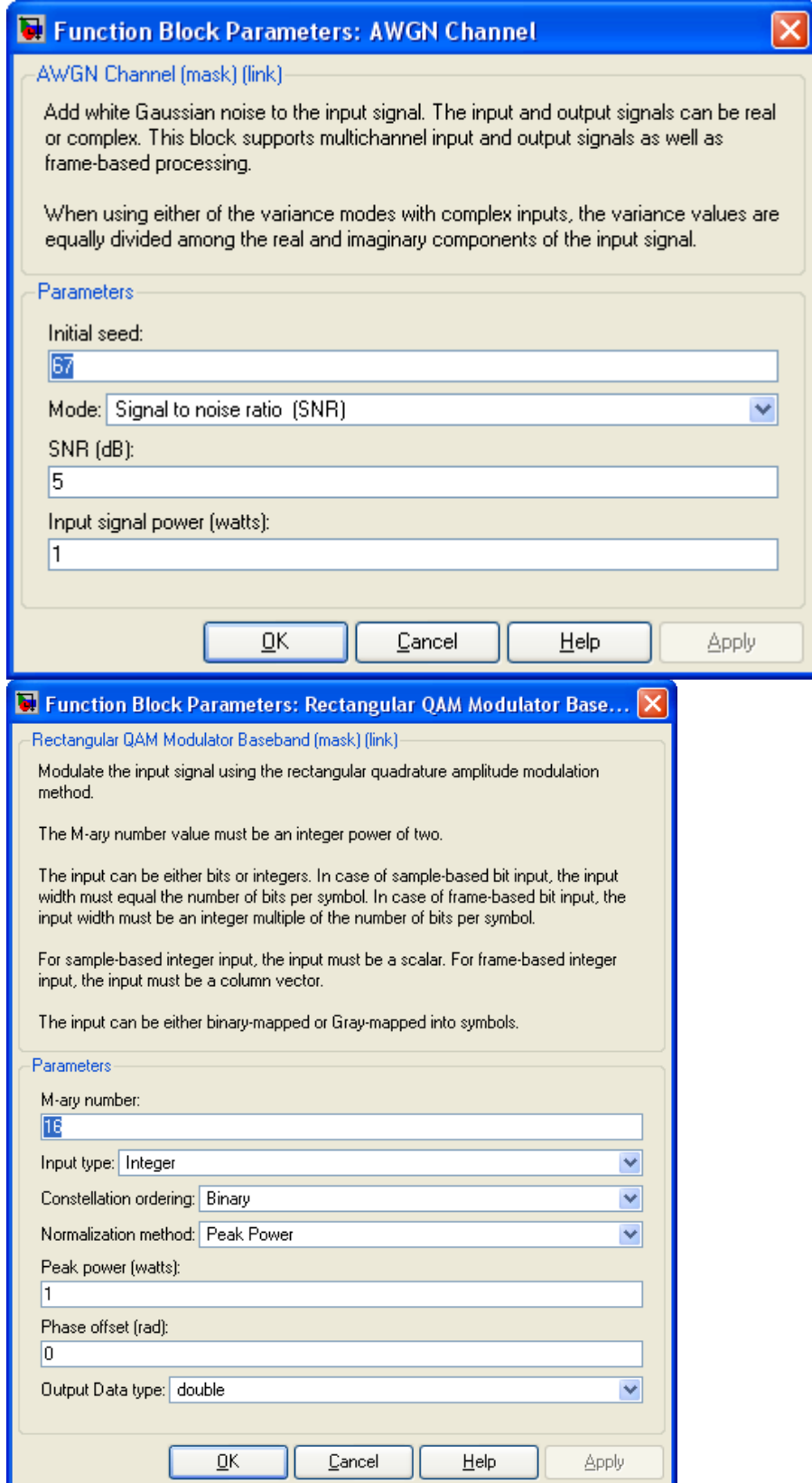

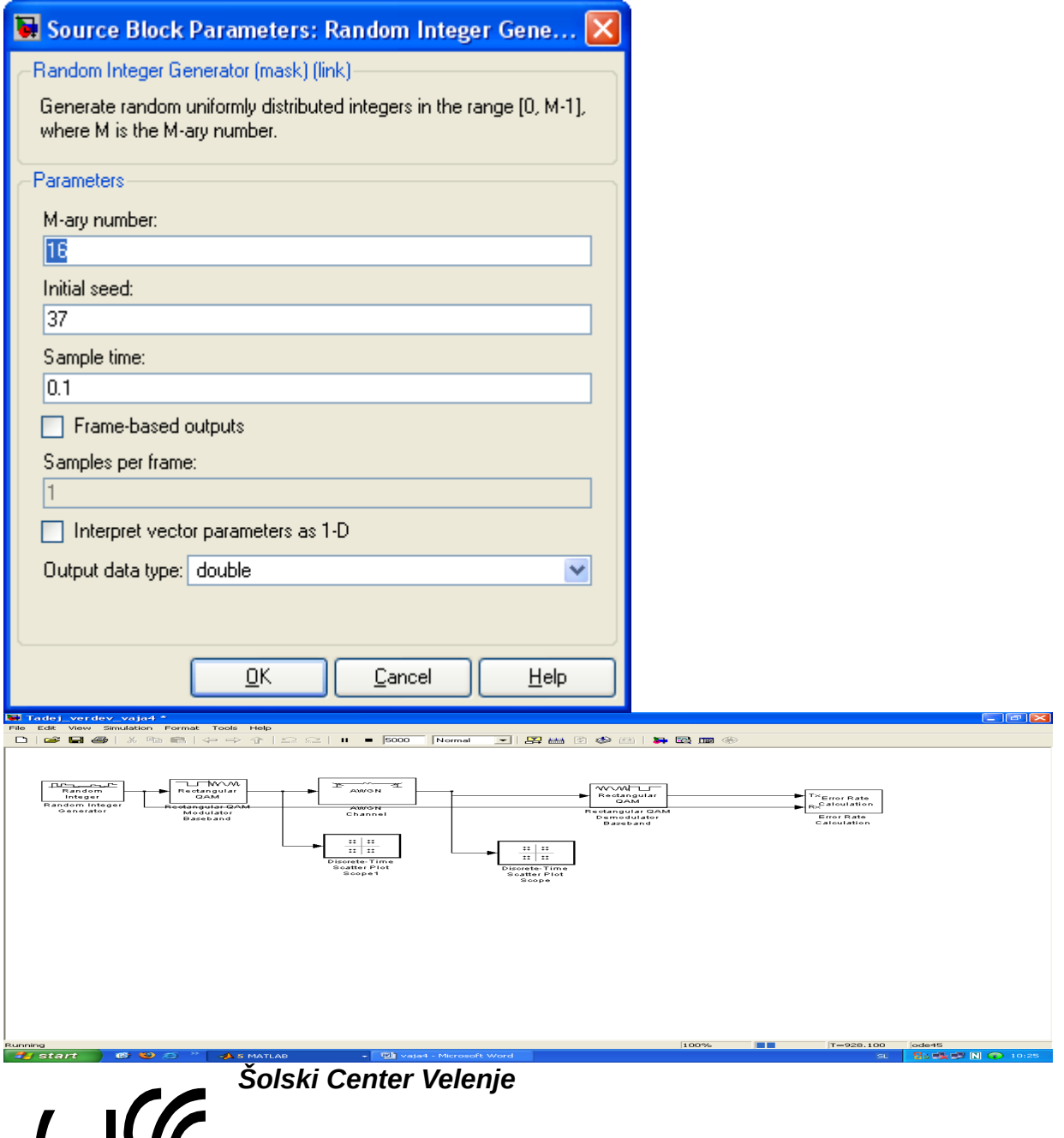

 $\setminus \bigcup'$ *Višja Strokovna šola Trg mladosti 3 3320 Velenje*

## *Prenosna elektronika*

# *POROČILO LABORATORIJSKIH VAJ*

### *VAJA 4*

# *Digitalni modulacijski postopki*

## *( simulink )*

Priimek in ime: D. M.

Skupina: A

Predmet: PRE

2007/08

### *Besedilo naloge:*

V Matlabu odprite orodje simulink in z njegovo pomočjo modulirajte proces, ki generira naključni niz podatkov in ga modulira s 16-QAM modulacijo. Signal nato prenesite preko šumnega kanala in ga izrisujte na konstelacijskem diagramu.

### *IZGLED DIAGRAMA V SIMULINKU*

### *NASTAVITVE*

*GRAFIČNI PRIKAZ REZULTATOV*

*10 dB*

*20 dB*

*30 dB*

*100 dB*

*Rezultati z vstavljenim demodulatorjem*

 *100 dB ( pred kanalom) (po kanalu)*

*10 dB (pred kanalom) (po kanalu)*

Opazimo lahko da večje ko je razmerje med S/N, bolj so točke zgoščene in postajajo manj razpršene.